### 版權所有© 2010屬於技嘉科技股份有限公司 保留所有權利

Q2005系列筆記型電腦使用手冊 初版:2010/12

本手冊可引導您設定和使用全新Q2005™筆記型電腦。本手冊資訊之正確性皆經過查核,如有變更恕不另行通知。

如果事先未獲得書面許可,不得以任何形式或電子、機械、照相、記錄等任何方式重製本手冊、儲存於檢索系統中或加以傳播。

商標 GIGABYTE™ 為技嘉科技股份有限公司之註冊商標。

本手冊提及之所有其他品牌或產品名稱皆為其所屬公司之商標或註冊商標。

Microsoft®、MS-DOS、Windows®及Windows® Sound System皆為Microsoft Corporation之商標。 Intel®、Atom™皆為Intel Corporation之註冊商標。

## **安全說明**

在使用您的Q2005系列筆記型電腦時,請遵守以下安全準則以保護您 自己和您的筆記型電腦。

小心:使用筆記型電腦時,請勿長時間將電腦的底部直接接 觸皮膚。長時間使用後,熱量會累積在電腦底部。若與皮膚 持續接觸會造成不適感或灼傷。

繁體中文 - 1

I

- 常您將筆記型電腦從外箱取出後,請將包裝組件放置於幼童不易取 得之處,以免誤食造成窒息。
- 請勿將物品壓在變壓器的電源線上,此外請將電源線置於安全處以 **避免將人絆倒**武遭人踩踏。 使用雷腦武為雷池充雷時,請將變厭器 放置於通風處,如桌面或地板上。請勿以紙張或其他物品覆蓋變壓 器以免阻礙通風。
- 使用筆記型雷腦時,務必保持散熱孔周邊至少10公分距離暢通。
- 請勿將任何物品插入筆記型電腦的散熱孔。否則會造成短路,進而 導致火災或觸電。
- 請勿用手觸摸或按壓液晶螢幕。
- 限使用筆記型電腦製造商隨附的變壓器和電池。使用其他類型的電 池或變壓器可能會讓發生火災或爆炸的風險提高。
- 電池的裝入方式不正確可能會導致爆炸。
- 若需更換電池時,限定使用製造商建議的相同或相容電池。
- 連接筆記型電腦與電源之前,請確認變壓器的額定電壓符合可用電 源的電壓。各國電壓列表請參考第18~21頁。
- 使用延長線連接變壓器時,請確認所有連接裝置的電流總量是否超 出延長線的電流總容量。
- 從筆記型電腦取出電池時,請先關機並從插座拔下變壓器,然後取 出電池。

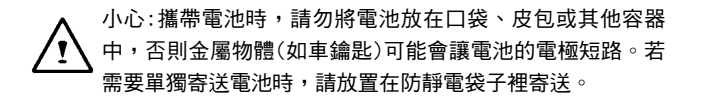

- 請依照製造商指示回收廢棄電池。勿將電池投入火中,否則會產生 爆炸。請參考第VI頁之說明。
- 請勿自行維修筆記型電腦。維修服務請洽技嘉各地服務據點。

## **商務旅行須知**

雖然筆記型電腦設計很堅固以符合行動生活的需求,但在旅行時還是 需要特別注意以下幾件事:

- 最重要的旅行配件是電腦保護袋,好的電腦保護袋必須具備防碰撞 的緩衝襯墊且尺寸要夠大才能完整包覆筆記型電腦。
- •確保雷腦保護袋有足夠的空間擺放變壓器。請勿放置過多物品,以 避免壓壞筆記型電腦的液晶螢幕。
- 勿將筆記型電腦放在行李箱詳渾,筆記型電腦雲視為手提行李。 每 家航空公司規定的手提行李件數不同,搭機前請先向當地航空公司 詢問規定細節。
- 您可讓筆記型電腦接受X光機的安全檢查,當把電腦放入輸送帶 時,請留意筆記型電腦以免被竊取。
- 切勿讓筆記型電腦接受金屬探測器的檢查,因為金屬探測器會造成 硬碟資料遺失。
- 勿將筆記型雷腦置於機艙內頭頂置物箱,因涂中若遇亂流時容易四 處滑動造成筆記型電腦損壞,請置於座椅下方可視之處。
- 請避免筆記型電腦、電池和硬碟承受環境中的危險,如塵土、灰 塵、食物、液體高低溫以及陽光直接照射。
- 當筆記型電腦移往溫度或濕度差異極大的環境時,筆記型電腦的內 外可能會發生凝結現象。為了避免電腦受損,繼續使用前請等候一 段時間,直到濕氣蒸發為止。
- 由低/高溫環境將筆記型電腦移至高/低溫環境時,開啟電源前請等 候一段時間,直到電腦適應新環境為止。

## **使用須知**

- 扰下雷源線時,請務必拉拔電源線的接頭武鬆脫裝置,請勿拉拔電 源線本體。拔下接頭時,請垂直拉出以免接腳彎曲。連接電源線之 前,請另外注意接頭的方向是否正確與對齊。
- 為了避免觸雷的風險,請勿在打雷時插拔任何纜線。
- 勿在周遭有水的地方使用筆記型電腦,如浴缸、洗手台、廚房、洗 衣間的水槽、潮濕的地下室或游泳池。液體滴落在筆記型電腦內會 造成觸電或是腐蝕電子線路。

 $\overline{\mathbf{u}}$ 

## **清潔電腦須知**

清潔筆記型電腦之前,請先關機,接著拔下電源線並取出電池。

#### 筆記型電腦外殼:

將廚房清潔劑和清水以1:5比例稀釋後再用軟質擦拭布蘸取擦拭。 • 將軟質擦拭布擰乾擦拭表面及底部機殼。

#### 鍵盤:

- 利用吹塵器具噴出的高壓氣體吹出鍵盤下方的灰塵與髒污。
- 可用軟質擦拭布沾幾滴異丙醇清潔鍵盤。
- 擦拭完請留5分鐘讓鍵盤自然乾燥。

### 面板:

- 建議使用奈米清潔擦拭布清潔面板。
- 如面板表面有髒汙,請使用市面上液晶螢幕專用清潔產品清除。當 **使用清潔產品時,請將清潔液噴在擦拭布上,**再用擦拭布擦拭板, 千萬不可將清潔液直接噴在螢幕上。
- 如果沒有液晶螢幕專用清潔液也可用異丙醇與水以1:1的比例稀釋 後,再用擦拭布沾稀釋液擰乾後清潔螢墓。

洒精(異丙醇)是一種易燃的液體,在使用時要小心謹慎,請 遠離兒童,火焰或是已開機的筆記本型電腦

## **保固服務**

產品維修及服務都需透過技嘉授權的服務中心。

技嘉保固:

技嘉保證所有技嘉品牌的筆記型電腦及行動電腦出廠前均受到嚴密的 品質控管。若在正常使用的情況下故障且產品尚在保固期限內,技嘉 將提供您免費的保固維修服務。

- 木產品隨機所附的雷池及變厭器,自購買日起提供一年全球保固。
- 維修時若未出具購買憑證,則保固期自本公司製造日算起。
- 隨機所附贈的軟體光碟、電腦保護袋及其他附件贈品恕不在保固範 圍內。
- 假如產品經證實原料或組裝有瑕疵,技嘉服務中心將用新的或整修 後的料件免費維修,完成保固義務。
- 若在保固期內,技嘉服務中心無法提供相同料件修復,將會以類似 的新料件或修復過後的料件取代。

#### 保固限制:

技嘉保固範圍不包含以下

- 軟體:包含作業系統、產品隨附軟體及使用者自行安裝之軟體恕不 在保固範圍內。驅動程式及軟體光碟因涉及版權問題,使用者若因 故遺失或毀損時本公司恕無法提供保固服務及接受付費購買。
- 其他廠商提供之硬體、產品或配件。
- 產品貼附的貼紙。
- 產品因受環境因素而損壞,如氧化。

III

• 因天災或遇不可抗力造成之損壞。

• 人為損壞

- ‧自行拆裝、任意變更規格。
- ‧未遵照使用手冊指示不當使用。
- ‧購買後因搬遷、移動摔落而導致故障損壞時。
- ‧使用非本公司原廠之配件所引起之故障或損壞。
- •捐��的零件。
- ‧受液體潑灑造成的損壞。

## **法規須知**

聯邦通訊委員會須知:

本設備係依照美國聯邦委員會規範第15條之規定測試,結果符合B級 數位化服務之各項限制。這些限制之用意旨在規定住宅安裝時應提供 適當之保護,以防範不良干擾。

擅自對本設備進行變更或修改將導致使用者喪失操作本設備之權利。 本設備產生、使用並發出無線電頻率能量。若未遵守說明進行安裝與 使用時,恐干擾無線電通訊。然而,對於特定之安裝並不保證不會造 成干擾。如本設備確對收音機或電視機接收造成不良干擾(可藉由開 關設備之方式確認),則用戶可透過下述方法試著解除干擾:

- 重新調整接收天線之方向。
- 拉開設備與接收器之間距。
- •將設備接至不同插座上,讓設備與接收器各自使用不同的電路。
- 洽詢經銷商或具相關經驗的無線電/電視技術人員尋求協助。
- 所有連接至本機的外部纜線均應使用屏蔽纜線。若是連接至PCMCIA 卡的纜線,請參照配件手冊或安裝說明。

## **射頻曝露值**

本設備必須依據所提供的指示安裝及操作,且不得與任何其他天線或 發射機並置或共同操作。必須對一般使用者及安裝人員提供天線安裝 指示及發射機操作條件,以滿足射頻曝露值的法規要求。

#### CE須知(歐盟):

此標誌 代表本Q2005系列筆記型電腦符合EMC規範及歐盟的低電 壓規範。 此標誌同時代表本Q2005系列符合以下技術標準: EN 55022—「資訊技術設備之無線電干擾的測量方法與限制。」 EN55024—「資訊技術設備-電磁耐受特性-測量方法與限制。」 EN 61000-3-2—「電磁相容性(EMC)-第3章:限制-第2節:諧 波放射限制(每相位輸入電流最高且包括16A的設備)。」 EN 61000-3-3—「電磁相容性(EMC)—第3章:限制—第3節:額

定電流最高且包括16A之設備,其低電壓供電系統之電壓變動限 制。」

注意:EN 55022放射要求提供兩種分類

- A級適用於商業用途
	- B級適用於住宅用途

針對CB:

• 請僅使用專為本電腦所設計的電池。不正確的電池類型可能會造 成爆炸、漏電或損壞電腦

- 請勿在開啟電源時取出電腦的電池
- 請勿繼續使用已掉落的電池,或是出現任何損壞狀況(例如彎曲或 扭曲)的電池。即使電腦能夠以受損的電池繼續運作,也可能造成 電路損壞,並造成火災。
- 請使用筆記型電腦的系統為電池充電。不正確的充電方式可能會 導致電池爆炸。
- 請勿嘗試自行修理電池。請交由維修代表或合格維修人員進行任 何電池修理或更換。
- 請勿讓兒童接觸受損的電池,並立即加以丟棄。請務必謹慎處理 電池。若曝露在火焰中、不當處理或棄置,可能會造成電池爆炸 或漏電。
- 請將電池遠離金屬設備。
- 在棄置電池之前,請在電池接觸點上黏貼膠帶。
- 請勿以雙手或金屬物體碰觸電池接觸點。

#### 電池棄置及注意事項

您所購買的產品含有可充電電池。這種電池可回收。依美國許多州及 各地法律,在電池使用壽命結束時,若將本電池棄置在都市廢棄物流 中,有可能構成違法。請洽詢您當地固體廢棄物主管單位,以瞭解您 所在區域的回收方案或適當的處理方式。如果電池更換不當,可能會 有爆炸的危險。只能以相同或廠商建議之同類型電池進行更換。請依 照製造商指示說明回收廢棄電池。

 $\mathcal{U}$ 

BSMI須知(限台灣):

經濟部標準檢驗局(BSMI)將大部分的筆記型電腦歸類為B級資訊技術 設備(ITE)。

θ

**P32323** 

產品必須貼上以上標誌,代表符合BSMI標準的規定。

## **電池安全使用指南**

本筆記型電腦使用的是鋰電池。請勿在潮濕或腐蝕性的環境中使用電 池。請勿將產品放置、存放或靠近熱源、至於高溫位置、放在強烈日 照下、放在微波爐或加壓容器中,並且請勿暴露於60度C(140度F) 以上的溫度中。違反這些指南將可能導致電池漏液、鏽蝕、過熱、爆 炸或起火,並可能導致人身傷害或物品損傷。請勿穿刺、打開或拆解 電池。如果電池發生漏液且您不小心碰觸到漏出的液體,請立即以大 量清水沖洗並尋求醫療協助。基於安全理由,且為延長電池的使用壽 命,在0度C(32度F)以下或40度C(104度F)以上的溫度中將無法進 行充電。環境操作溫度0度C到35度C。

新購買的電池需經過二至三次的完整充放電週期才能達到最高效能。 此電池可進行數百次的充電和放電,但最終仍會達到使用壽命。當開 機時間異常短於正常時間時,請購買新的電池。您只能使用技嘉核准 的雷池,並使用技嘉專為此裝置核准的專用充雷器位雷池谁行充雷。

電池指能針對其設計目的使用。請勿使用任何已損壞的充電器或電 池。請勿將電池短路。以錢幣、金屬片或筆之類的金屬物品直接連接 電池的正極(+)和負極(-)終端(外觀類似像電池上的金屬條) 時,可能會不小心引發短路。例如,當您將備用電池放置在口袋或皮 包內舊可能發生這種情況。將終端短路可能會損壞電池或連接的物品。

如果您將電池放置在過熱或熱冷的環境中(例如夏天或冬天的密閉車 廂內),可能會導致電池容量和使用壽命縮短。請務必將電池保持介 於15度C至25度C(59度F至77度F)的環境中。過熱或過冷的電池會 讓裝置在短期內無法運作,即使電池已充滿電亦然。在極度過低的溫 度下更會使得電池效能受到限制。

請勿將電池丟置火焰中,這樣可能會導致爆炸。電池如果受損也可能 爆炸。廢棄電池的處理應符合當地法規。請盡量將電池回收處理。切 勿當成一般家庭廢棄物處理。無線裝置可能會受到電池干擾,並因而 影響效能。

### 可能引發爆炸的環境:

當處於可能引發爆炸的環境時,請關閉您的裝置並遵守所有的指示和 說明。可能引發爆炸的環境包括一般建議關閉汽車引擎的區域。此類 區域的火花可能引發爆炸或火災,進而導致人身傷害或甚至死亡。靠 近加油站的加油槍時請關閉筆記型電腦。在燃料補給站、儲存區和配 送區、化學工廠或進行爆破作業的區域使用無線設備時,請遵守其相 關限制。可能引發爆炸的環境一般 ( 但不見得全部 ) 都會加以標示, 包括:船甲板下方、輸送或儲存化學物質的設備、使用液態石油氣 (如丙烷或丁烷)的車輛,以及空氣中含有化學物質或石粒、灰塵或 金屬粉塵等粒子的區域。請勿在禁用行動電話或可能造成干擾或危險 的區域啟動筆記型電腦。

 $\overline{V}$ 

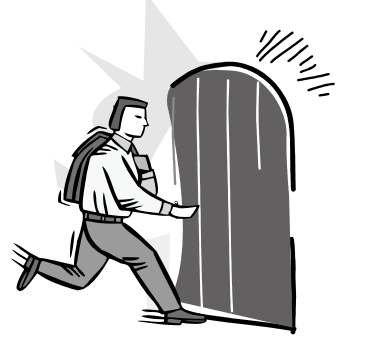

前言

感謝您選擇技嘉科技Q2005系列筆記型電腦。這台可攜式筆記型電腦 提供最佳的多媒體性能,讓您可放心地使用。 這本操作手冊包含了安裝步驟和使用的必備資訊,提供基本功能配 置、操作、保養及疑難排解。

目錄

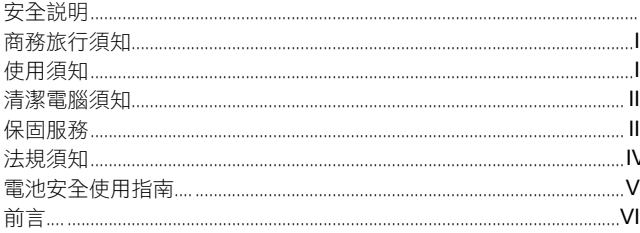

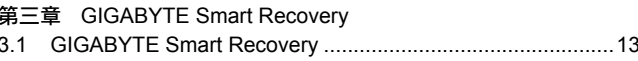

## 第四章 疑難排解

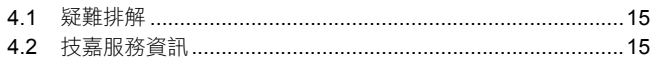

## 第一章 開始使用前

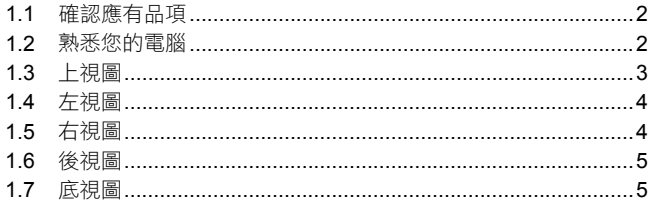

# 附錄

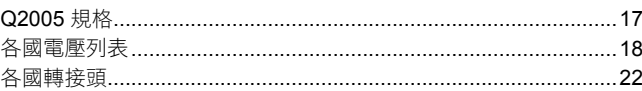

#### 第二章 開始使用筆記型電腦

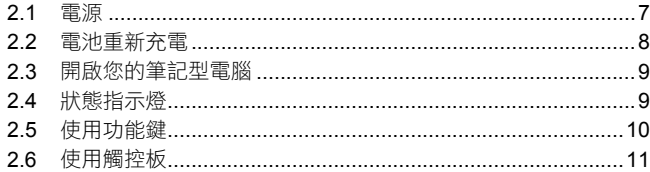

 $\overline{1}$ 

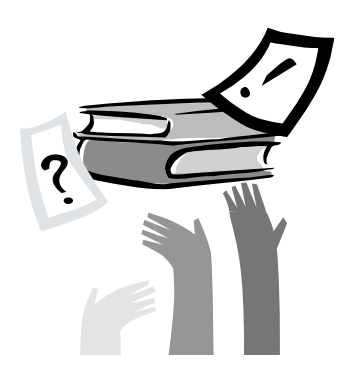

# **第一章 開始使用前**

本章介紹開始使用Q2005筆記型電腦的基本操作資訊。 一些本文所述的功能可能工作異常或根本無法工作,除非與預先安裝 的作業系統搭配。對作業系統所做的任何更改可能會導致不正確的運 作。

1.1 確認應有品項

收到您的筆記型電腦時,請小心打開包裝,並確認有下列各品項。預 先裝配好的筆記型電腦應有下列品項:

- 筆記型電腦
- 鋰電池
- 交流變壓器及電源線
- 驅動程式
- 快速使用指引

檢查並確認電腦系統完備之後,請閱讀以下的說明,以瞭解您的筆記 型電腦各組件。

注意:依據您購買的機型,您的筆記型電腦外觀可能會與本手 冊中所顯示的圖片不同。

1.2 熟悉您的電腦

打開顯示面板 若要打開螢幕,只需將螢幕向上掀開即可。 關閉螢幕時,絕不可用力蓋上顯示螢幕蓋。

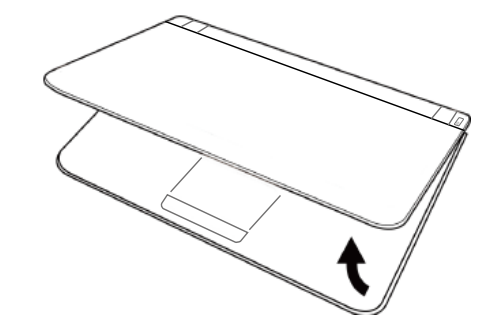

 $\overline{\textbf{3}}$ 

繁體中文

## 1.3 上視圖

## 以下所示為本筆記型電腦的上視圖

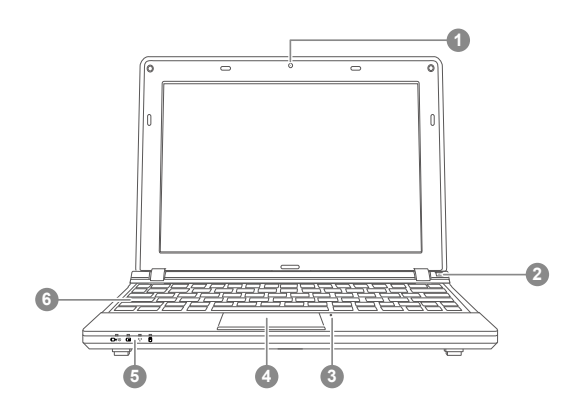

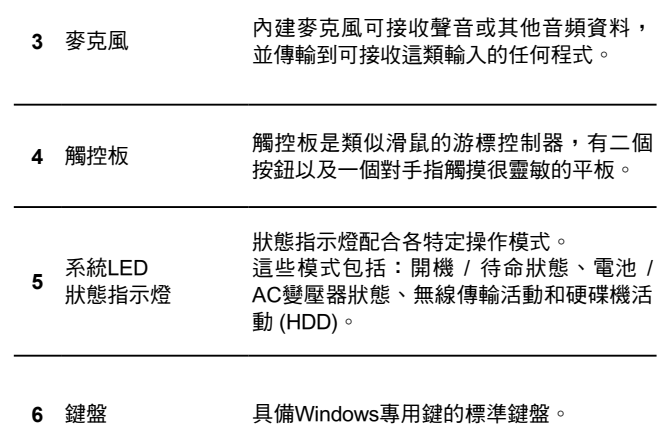

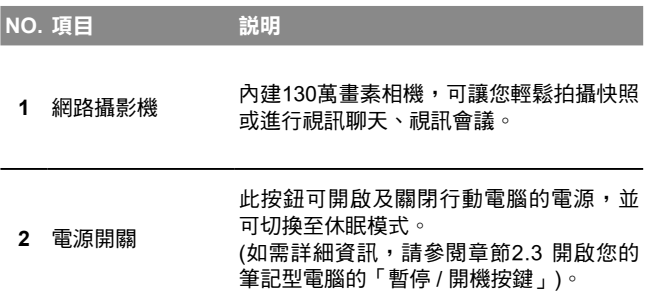

## 1.4 左視圖 以下所示為本筆記型電腦的左視圖

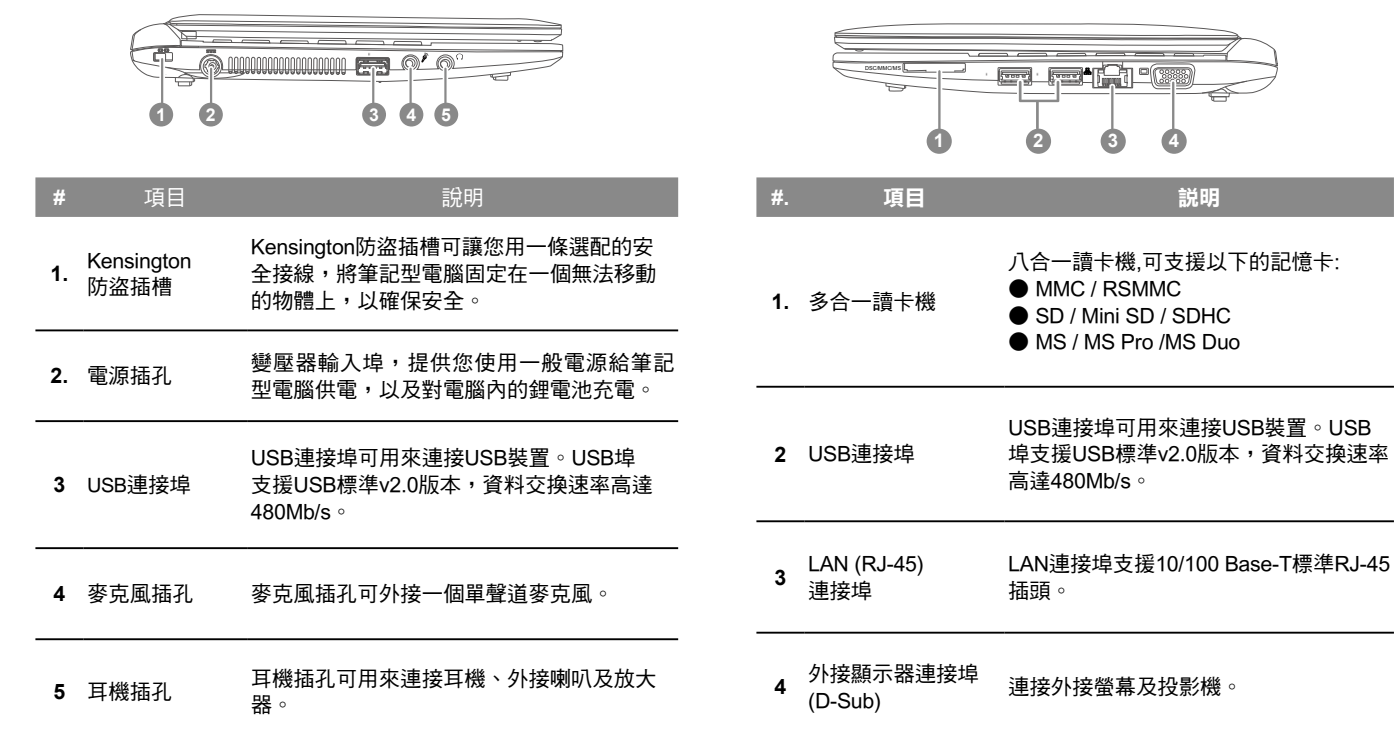

1.5 右視圖

以下所示為本筆記型電腦的右視圖

## 1.6 後視圖

以下所示為本筆記型電腦的後視圖 ,電池由電腦後側至入。

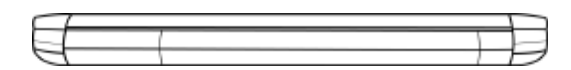

## 1.7 底視圖

以下所示為本筆記型電腦的底視圖

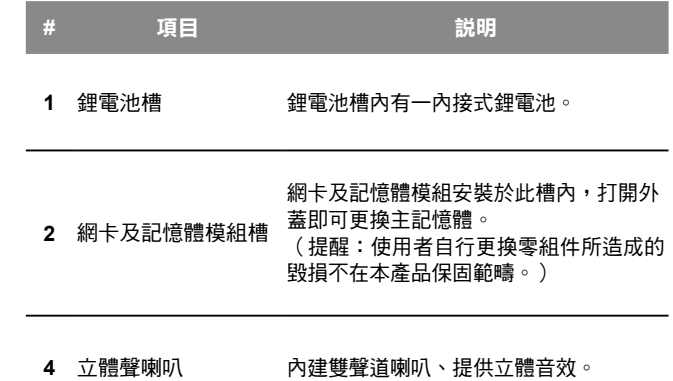

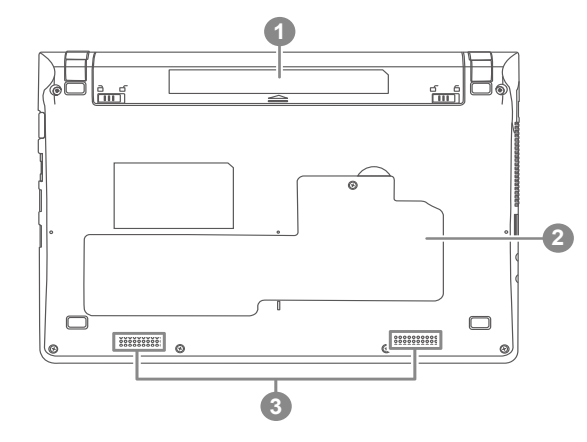

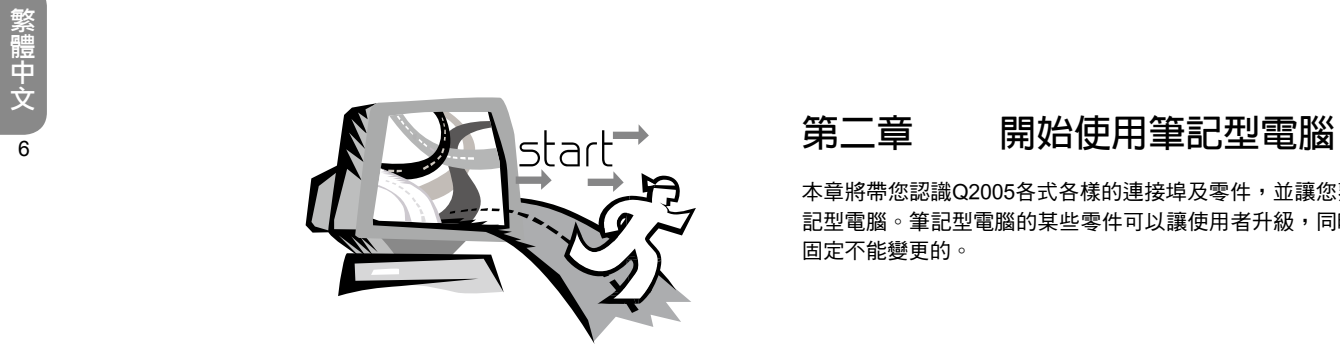

本章將帶您認識Q2005各式各樣的連接埠及零件,並讓您熟悉您的筆 記型電腦。筆記型電腦的某些零件可以讓使用者升級,同時有些則是 固定不能變更的。

## 2.1 電源

本產品可使用兩種電源:鋰電池或交流變壓器。

#### 連接變壓器:

交流變壓器提供筆記型電腦操作時所需電源,並且將電池充電。

#### 連接交流電變壓器:

1. 將直流電的輸出纜線插入筆記型電腦的直流電源插座。 2. 將交流電壓器插入交流電電源插座。

#### 由交流電源切換為電池電源:

1. 確定至少安裝一個充好電的電池。

2. 拔掉交流電壓器。電腦就會自動由直流電源切換為電池電源。

購買本電腦時,鉀電池尚未充電。開始使用本電腦時,應將 交流電壓器連接上去。

我們建議只使用隨貨搭配的變壓器,使用其他任何變壓器可能會造成 筆記型電腦損害或故障,並可能會對人體造成傷害。

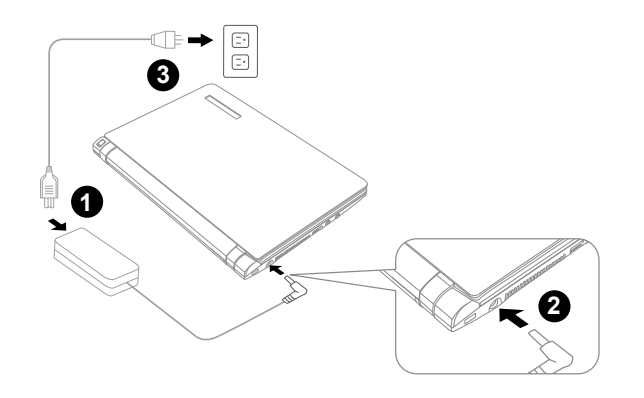

- 1. 將電源線接上變壓器。
- 2. 將變壓器連接到筆記型電腦的電源插孔。

3. 將電源線插入電源插座。

7

## 2.2 電池重新充電

電腦內的鋰電池可經由交流電變壓器重新充電。要將鋰電池重新充 電,請先確定已妥當裝入電池,而且電腦以連接交流電源。

鋰電池並沒有「記憶功能」,因此在重新充電前,並不需要將鋰電池 完全放電。電池充電期間,如果正在使用筆記型電腦,充電時間會明 顯比較長。如果縮短充電時間,請在充電時,將電腦切換為暫停模式 或關機。

低電量狀態:

電池電量低時,會出現通知訊息。如果您不回應電池電量不足的訊 息,電池將持續放電,直到電量過低而無法操作為止。發生此種情況 時,您的筆記型電腦將進入閒置模式,當電腦達到此情況時,並不保 證您的資料將被儲存。

注意:為保護您的筆記型電腦免於受損,請務必使用隨附的變 壓器,因為每一個變壓器都有規定的電源輸出率。

一旦因為電池沒電而使電腦進入暫停模式,除非由變壓器或另一個充 好電的電池提供電源,否則電腦無法恢復作業。重新提供電源後,就 可以按暫停 / 開機按鈕來恢復作業。待機模式時,您電腦內的資料都 會暫時保留,但如果等到電源指示燈停止閃爍,終究熄滅,您還沒有 接上外接電源,那所有未存檔的資料都會消失。提供電源後就可以一 邊使用電腦,一邊讓電池充電。

電池更換 :

更換使用不正確類型的電池,可能會引發爆炸。對於可更換鋰電池組 的電腦,務必遵循下列準則:

如果電池的設置位置允許使用者自行更換,電池附近應有標示,或註 明操作和維修指示。

如果電池的設置位置允許使用者自行更換,電池附近應有標示,或註 明維修指示。標示或說明應包含下列類似文字。

注意:更換使用不正確的電池,可能引發爆炸。廢棄電池的處 理方式須遵照說明指示。

\*若電池閒置自行放電超過三個月,則電池的電壓位準會變過 低,而在電池自動恢復成正常充電前,需要預先充電(提高到足 夠的電池電壓位準),預先充電可能需花費30分鐘,快速充電通 常需花費2-3小時。

8

2.3 開啟您的筆記型電腦

暫停 / 開機按鈕 :

按下暫停 / 開機按鈕可開啟筆記型電腦。接上交流電壓器或充好電的 鋰電池後,就可以按下鍵盤上的暫停 / 開機按鈕來啟動筆記型電腦。 如果您需要離開一段時間,請按同一個按鈕,將電腦關機。

注意:不要帶著已開機的筆記型電腦四處走動,也不要讓筆記 型電腦受到撞擊或震動,否則硬碟有損壞的危險。

啟動後,筆記型電腦會執行開機自我測試(POST),以檢查內部零件 及配置是否功能正確。如果偵測到錯誤,電腦會發出警告聲,並顯示 錯誤訊息。

視問題的性質而定,您可能可以繼續執行作業系統,或是進入BIOS 設定程式,然後修改設定。

成功的完成自我開機測試(POST)後,筆記型電腦會載入已安裝的作 業系統。

注意:電腦執行開機自我測試(POST)時,請勿關機,否則可 能會發生無法復原的錯誤。

2.4 系統LED指示燈

狀態指示燈配合各特定操作模式。這些模式包括:「開啟 / 待機」狀 態、電池 / AC變壓器狀態、無線傳輸活動和硬碟活動 (HDD)。

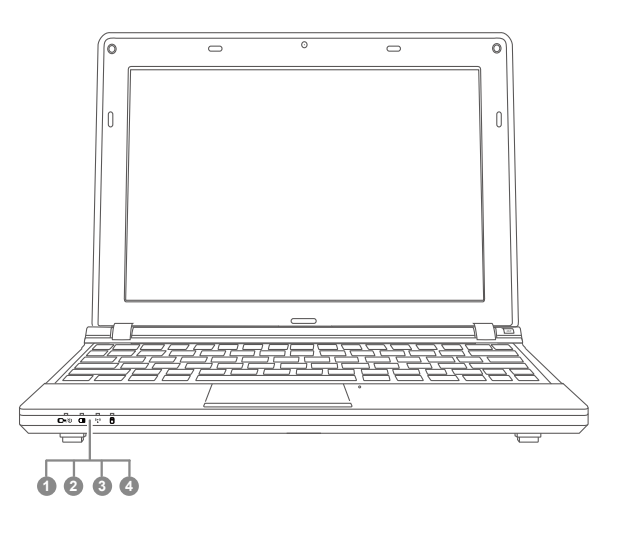

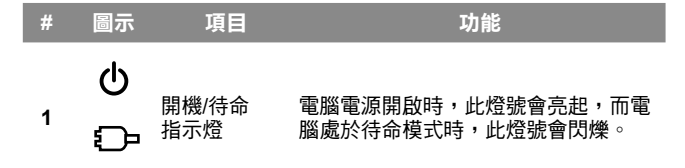

 $\overline{9}$ 

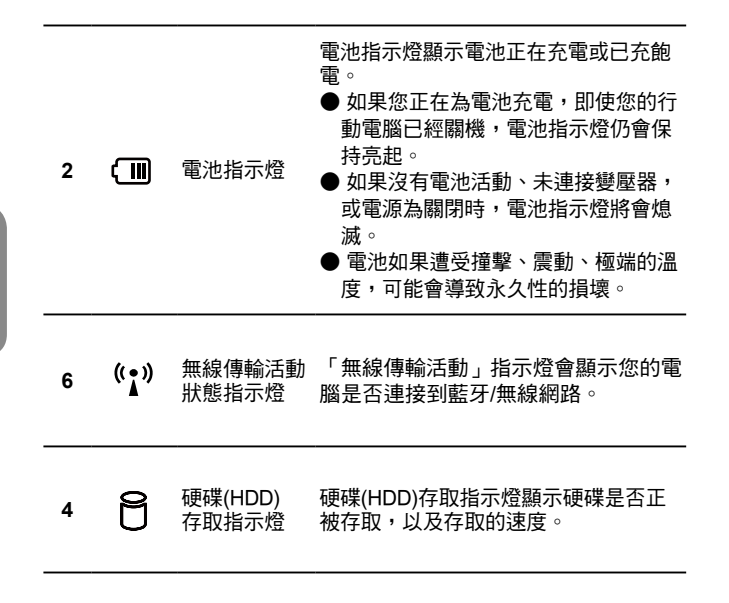

## 2.5 使用功能鍵

您的電腦擁有12個功能鍵,F1~F12。功能鍵的指令用途會隨應用軟體 而有所不同。請參考軟體的說明文件,以確定各個功能鍵的使用方法。

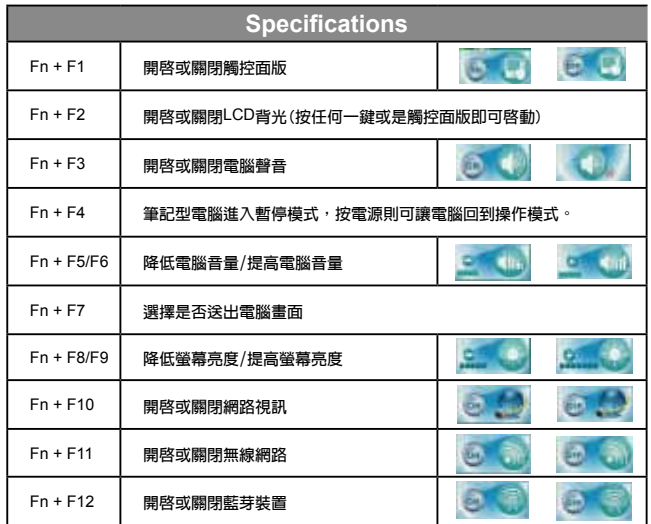

繁體中文 - 1

10

## 2.6 使用觸控板

觸控板是與電腦整合在一起的指標裝置。觸控板用來控制指標,可讓 您選擇顯示螢幕上的項目。

觸控板包含一個游標控制介面、左鍵與右鍵。游標控制器的作用與滑 鼠在螢幕上移動游標相同。只要用指尖輕壓,就可以在螢幕上移動游 標。左鍵與右鍵的作用與滑鼠的按鍵相同。這些按鍵的實際功能視應 用軟體而定,可能會有所不同。

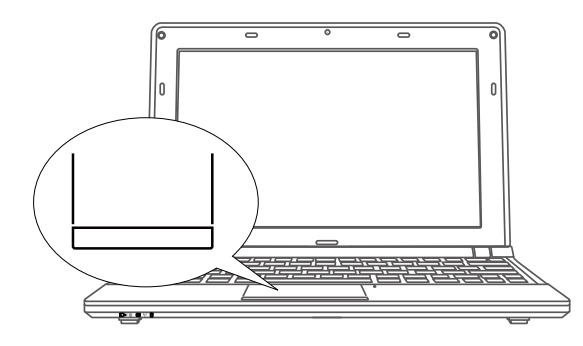

點一下

點一下是按一下按鈕,然後放掉。左點一下是把游標移到選定的項 目,按一下左鍵,然後馬上放掉。右點一下可選擇功能,按一下右 鍵,然後馬上放掉。您也可以在觸控板上輕敲一下,效果與點一下相 同。

#### 點二下

點兩下是連續快速的按二下左鍵,然後放掉。右鍵並沒有這個功能。 要點二下,先把游標移到選定的項目,按二下左鍵,然後馬上放掉。 您也可以在觸控板上輕敲二下,效果與點二下相同。

#### 拖曳

拖曳就是移動游標時按住左鍵。把游標移到您想移動的項目,按住左 鍵,然後把該項目拖曳到新的位置,再放開左鍵。使用觸控板也可以 拖曳。首先,在要被移動的項目上點二下,點二下後,手指必須留在 觸控板上。接下來,手指在觸控板上移動,將該項目移動到新的位 置,然後放開手指。

11

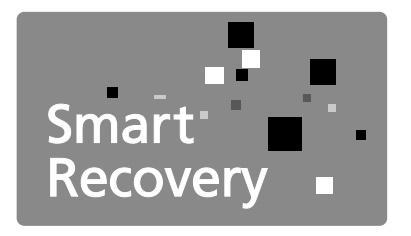

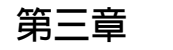

# **第三章 GIGABYTE Smart Recovery**

## 3.1 GIGABYTE Smart Recovery

系統還原 – 修復您的Q2005筆記型電腦作業系統 當作業系統使用上出現不穩定的情況,Q2005的硬碟有一個隱藏磁 區,其內容為作業系統的完整備份映像檔,可以用來救援系統將硬碟 還原到出廠預設值。

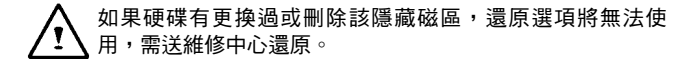

#### 啟動系統還原

系統還原功能的部份是工廠在筆記型電腦出貨前預先安裝的。 該選項 可以啟動Windows故障還原工具,重新安裝作業系統為出廠預設值。

下面將簡要介紹如何啟動還原工具,並開始還原系統。

1. 關機或重新啟動筆記型電腦。

2. 啟動筆記型電腦後,按著F9按鍵幾秒鐘以啟動還原工具。

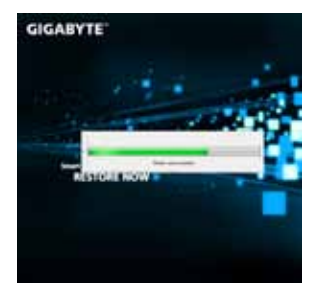

3. 還原視窗會打開,工具列會有還 原選項,如您確定要系統還原, 點選還原選項, 就開始進行修 復。

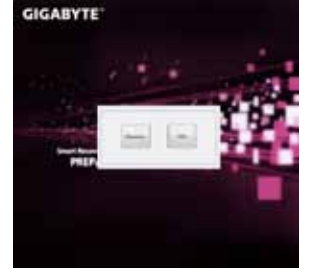

4. 還原的視窗會打開並開始進行系 統還原。

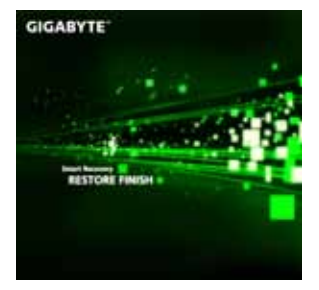

5. 當完成系統還原時即可重新啟動 筆記型電腦。

13

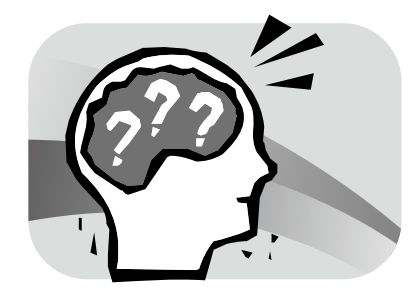

# 第四章 疑難排解

這章節提供您若機器需送修前您可自行先檢查的步驟。您也可參考技嘉 科技官方網站或是直接與您購買的經銷商連繫尋求專業協助。

## 4.1 疑難排解

找出問題

使用本產品時如果碰到了問題,在進一步送修前,先按下列程序檢查:

1. 先將筆記型電腦關機。

- 2. 確認交流電變壓器已插入筆記型電腦,並且連接到交流電電源。
- 3. 確認外接的裝置已插穩。或者拔掉這些裝置,以排除其造成問題的 可能原因。
- 4. 筆記型電腦開機。關機與開機間隔至少10秒。
- 5. 執行一遍開機程序。
- 6. 如果仍然不能解決問題,請聯絡專門維修人員。

聯絡維修人員前,請先準備好以下資料,以便維修人員提供最迅速有 效服務:

- 產品名稱
- 產品配置號碼
- 產品序號
- 購買日期
- 問題發生時的狀況

請查看筆記型電腦底部的配置標籤,以確定筆記型電腦的配置及序號。

#### 版權保護技術

------------------<br>本產品內建受到美國專利以及其他智慧財產權保護的版權保護技術, 必須經過Macrovision授權才可使用本版權保護技術,並且除非經過 Macrovision授權,否則不得在家庭之外的地點觀賞使用。嚴禁逆向 工程或分解。

4.2 技嘉服務資訊

更多的服務資訊,請連結到技嘉官方網站: www.gigabyte.com.tw

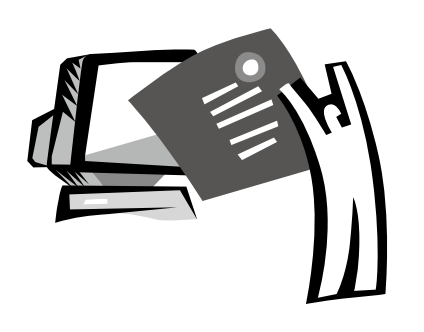

**附錄**

## Q2005規格

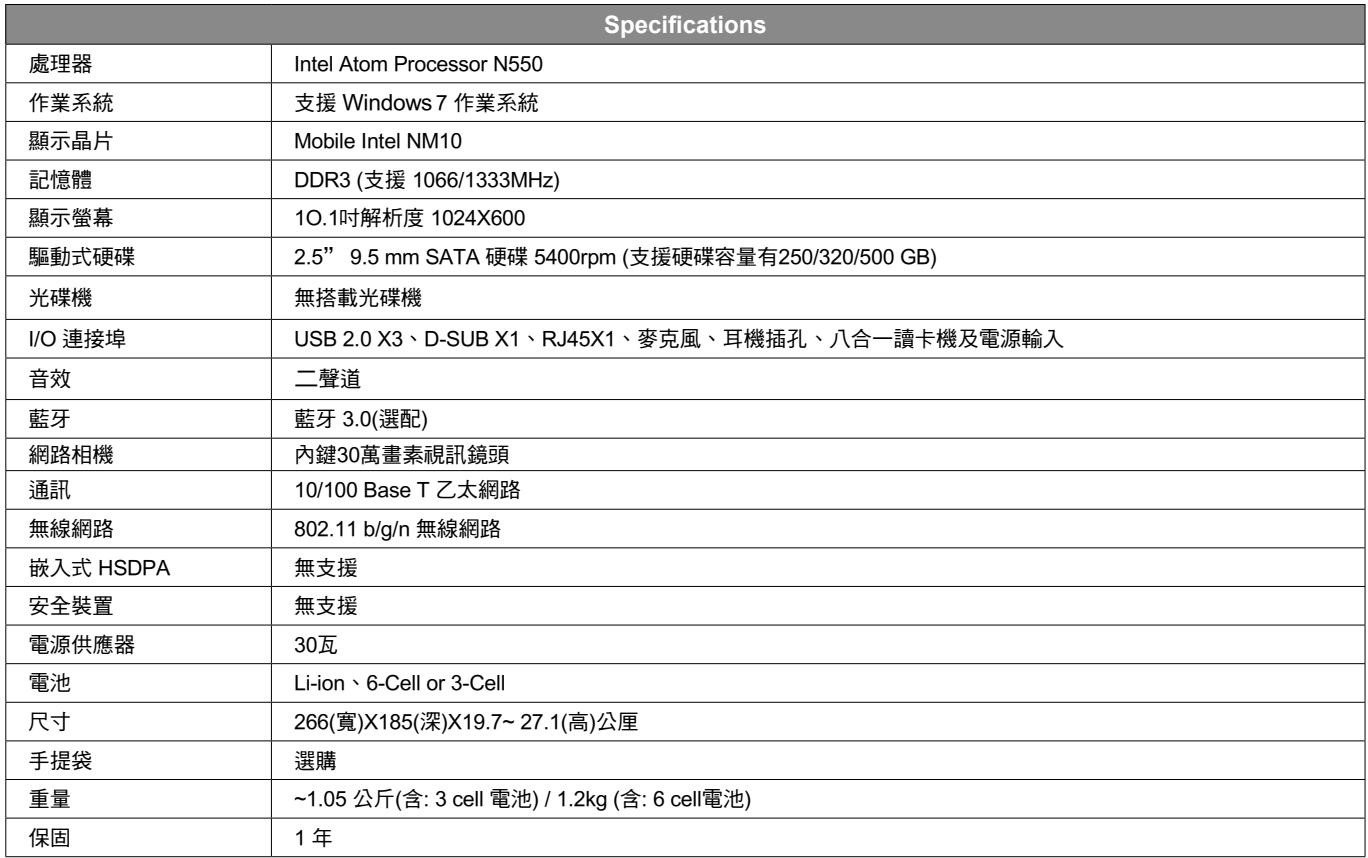

## 各國電壓列表

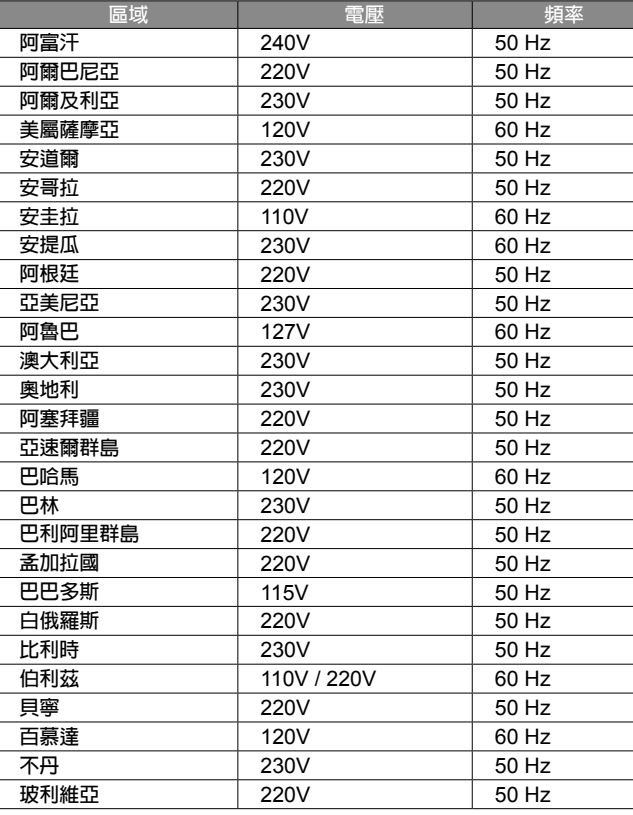

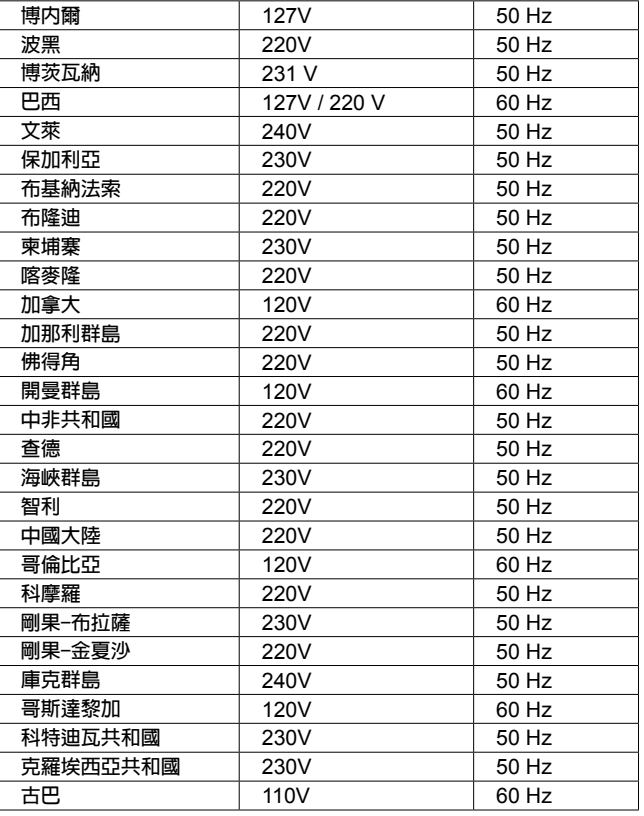

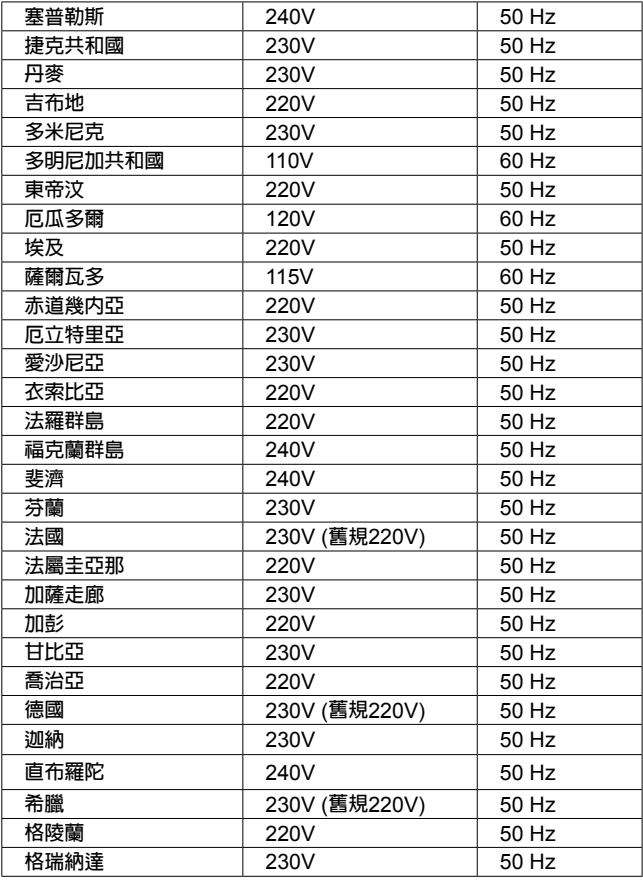

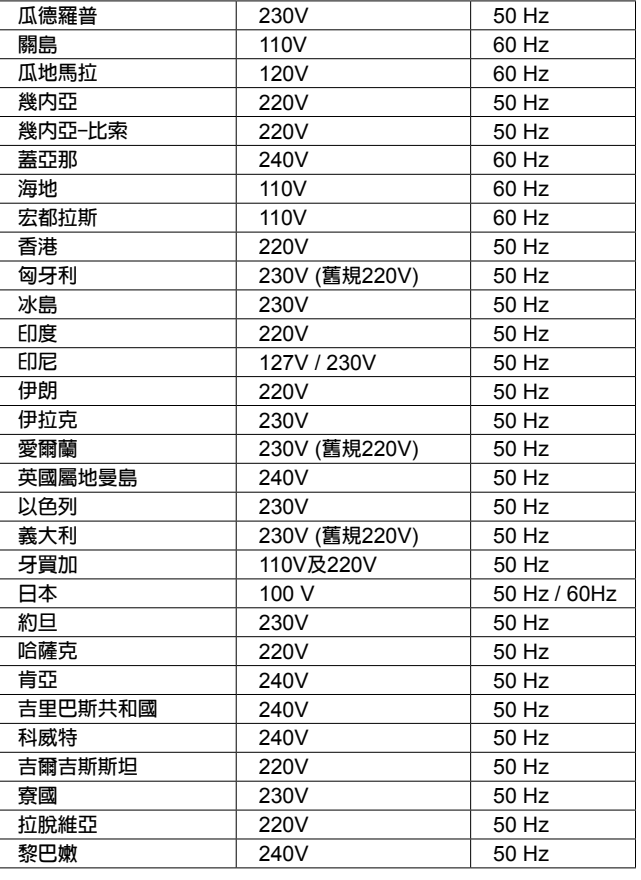

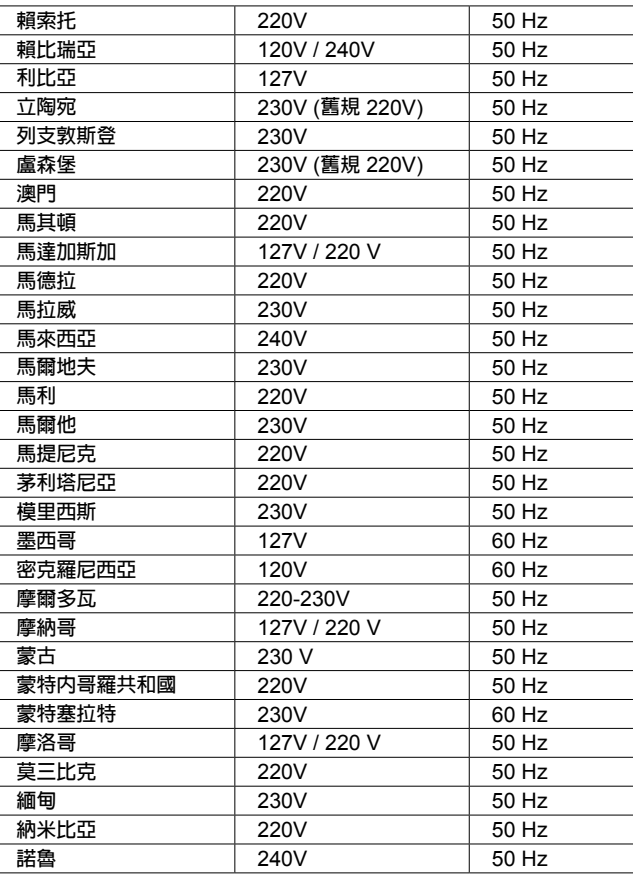

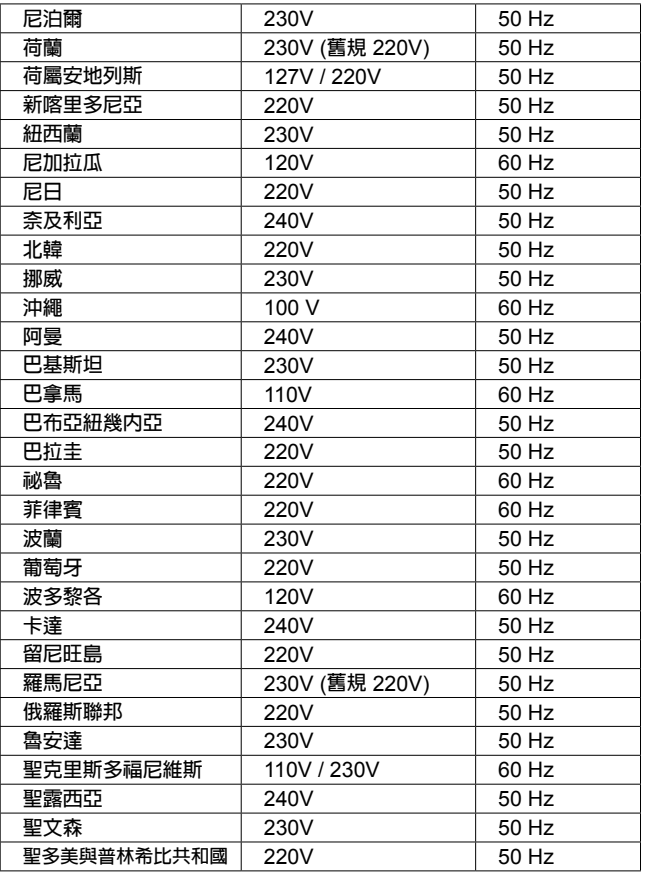

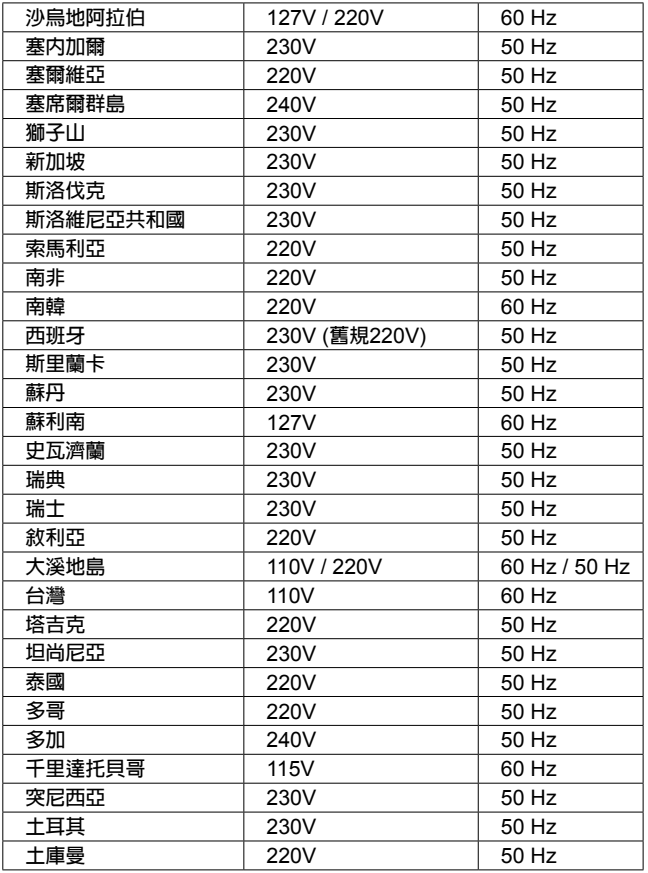

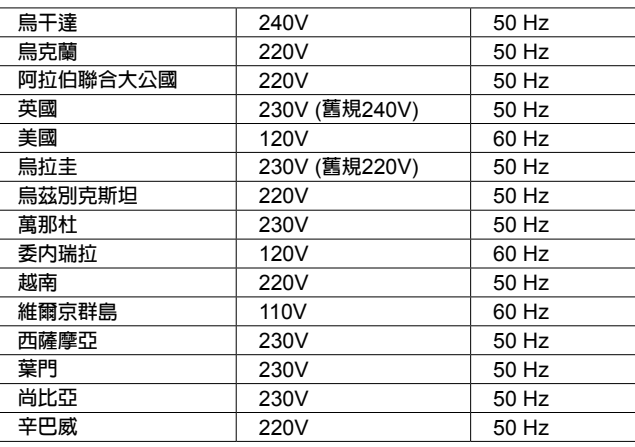

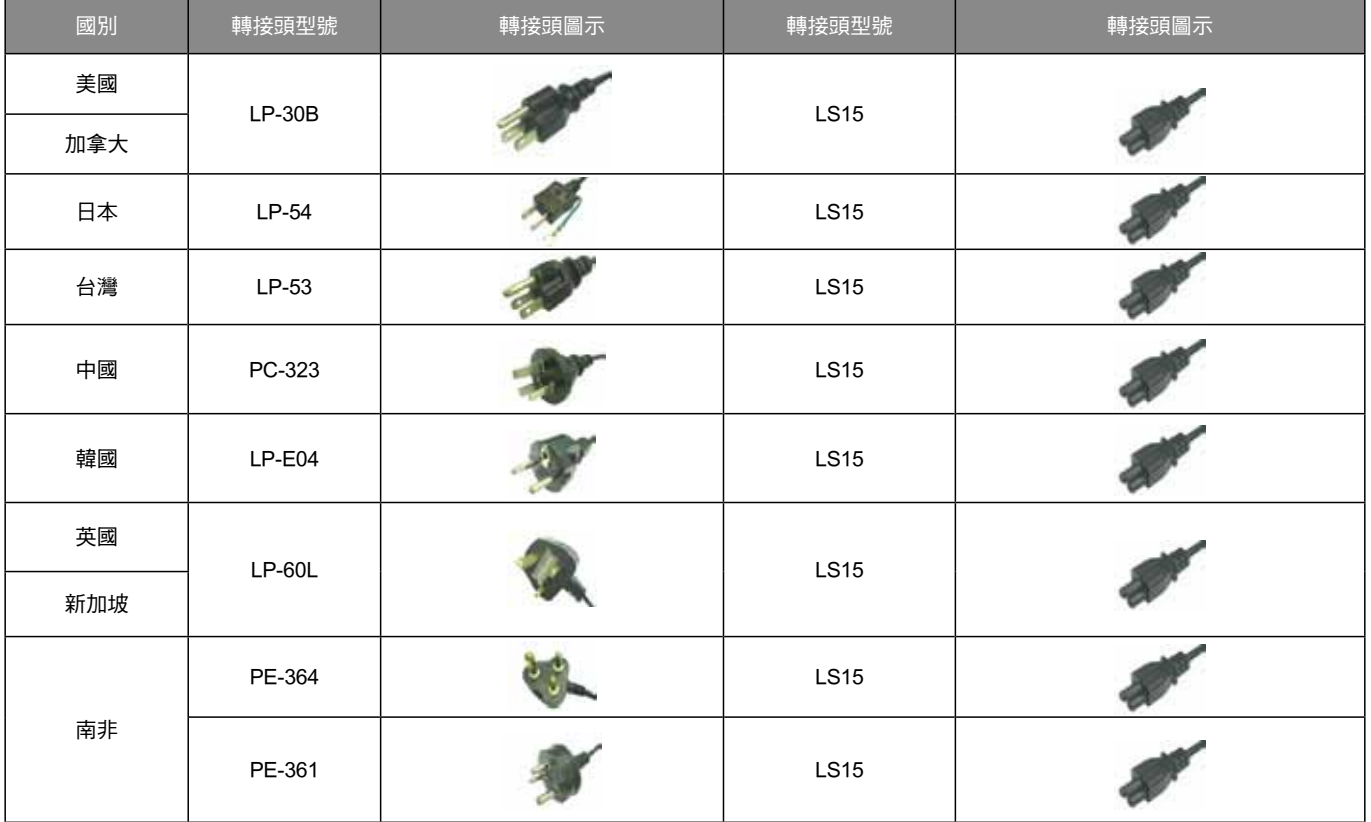

# Q2005轉接頭

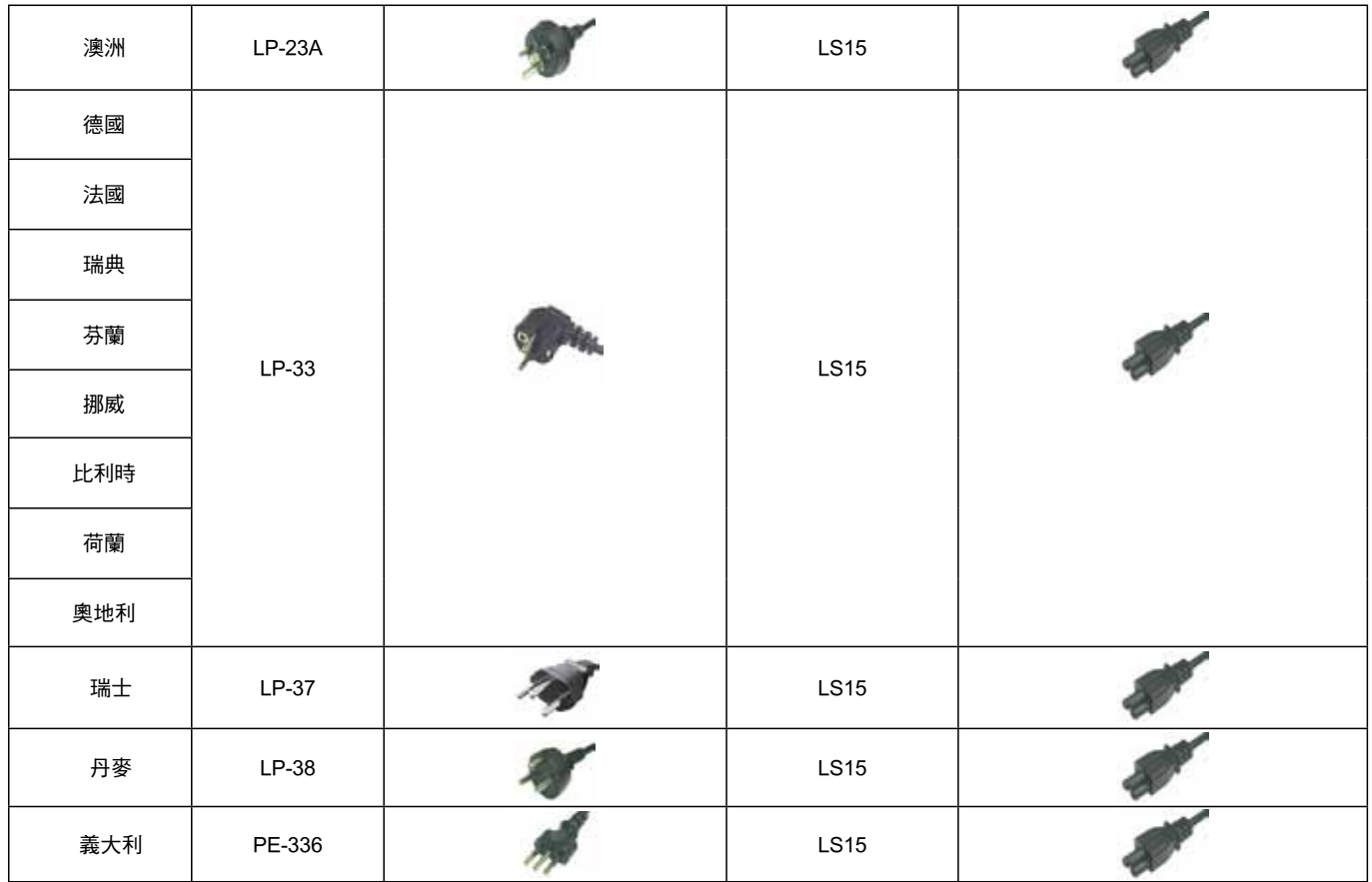